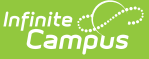

## **Attendance Code Setup**

Last Modified on 05/03/2024 12:53 pm CDT

[Attendance](http://kb.infinitecampus.com/#attendance-codes-editor) Codes Editor | Linking Behavior Records and [Attendance](http://kb.infinitecampus.com/#linking-behavior-records-and-attendance-records) Records | Create Attendance Codes | [State-Specific](http://kb.infinitecampus.com/#state-specific-information) Information

Tool Search: Attendance Codes Setup

The **Attendance Codes** are used to create the attendance codes that are assigned to student attendance entries.These codes need to be assigned to a school calendar. When the calendar is [rolled](https://kb.infinitecampus.com/help/calendar-wizard) over for the next school year, the codes will follow. New codes can be created at any time. An attendance code cannot be deleted if attendance records are tied to that code. If this is attempted, the user will receive a warning.

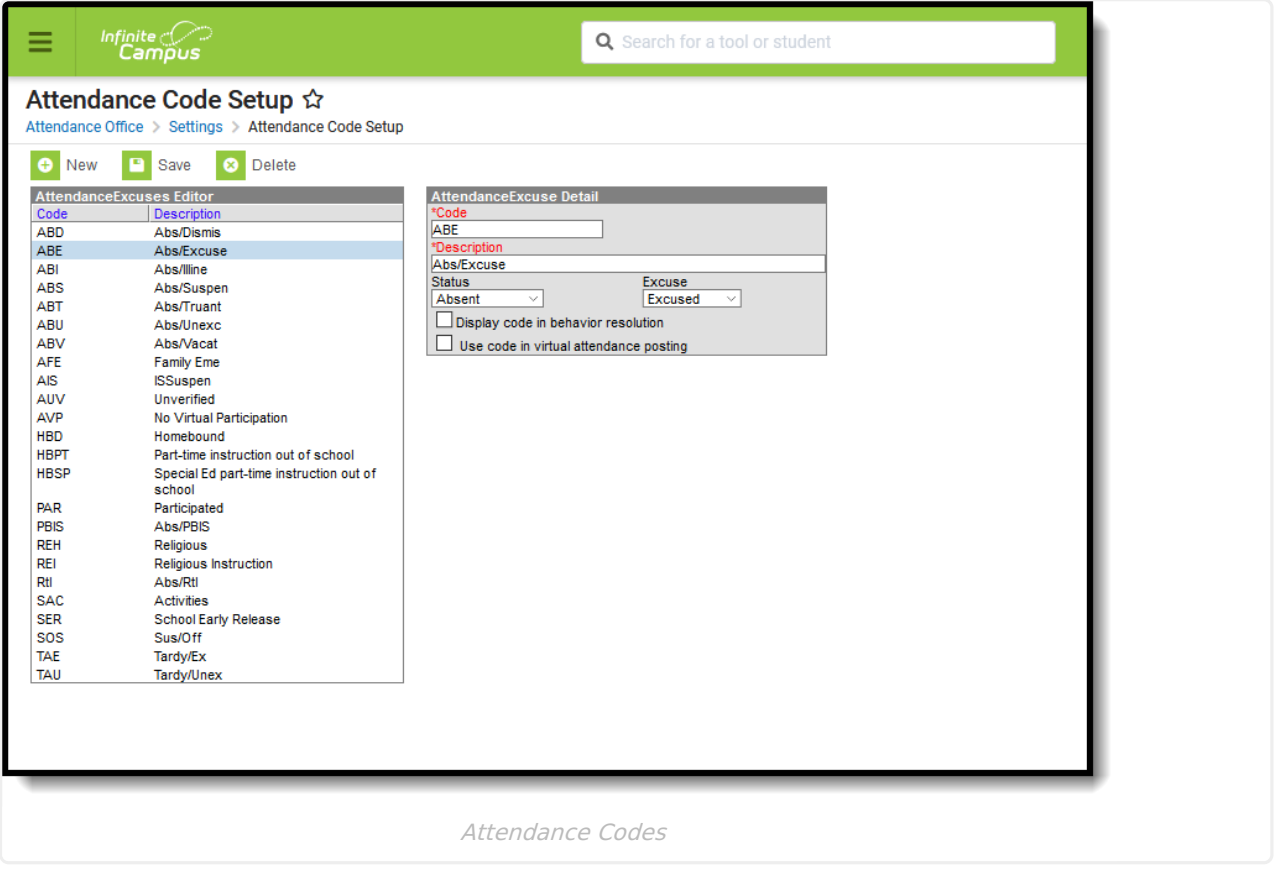

School staff are allowed to create specific attendance codes for use in a specific school. However, state law must be taken into account, meaning local attendance codes need to be mapped to state codes.

Before doing this, ensure that the appropriate school and year are selected in the Campus toolbar.

## **Attendance Codes Editor**

The following fields are available when adding an Attendance Code.

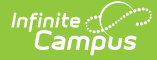

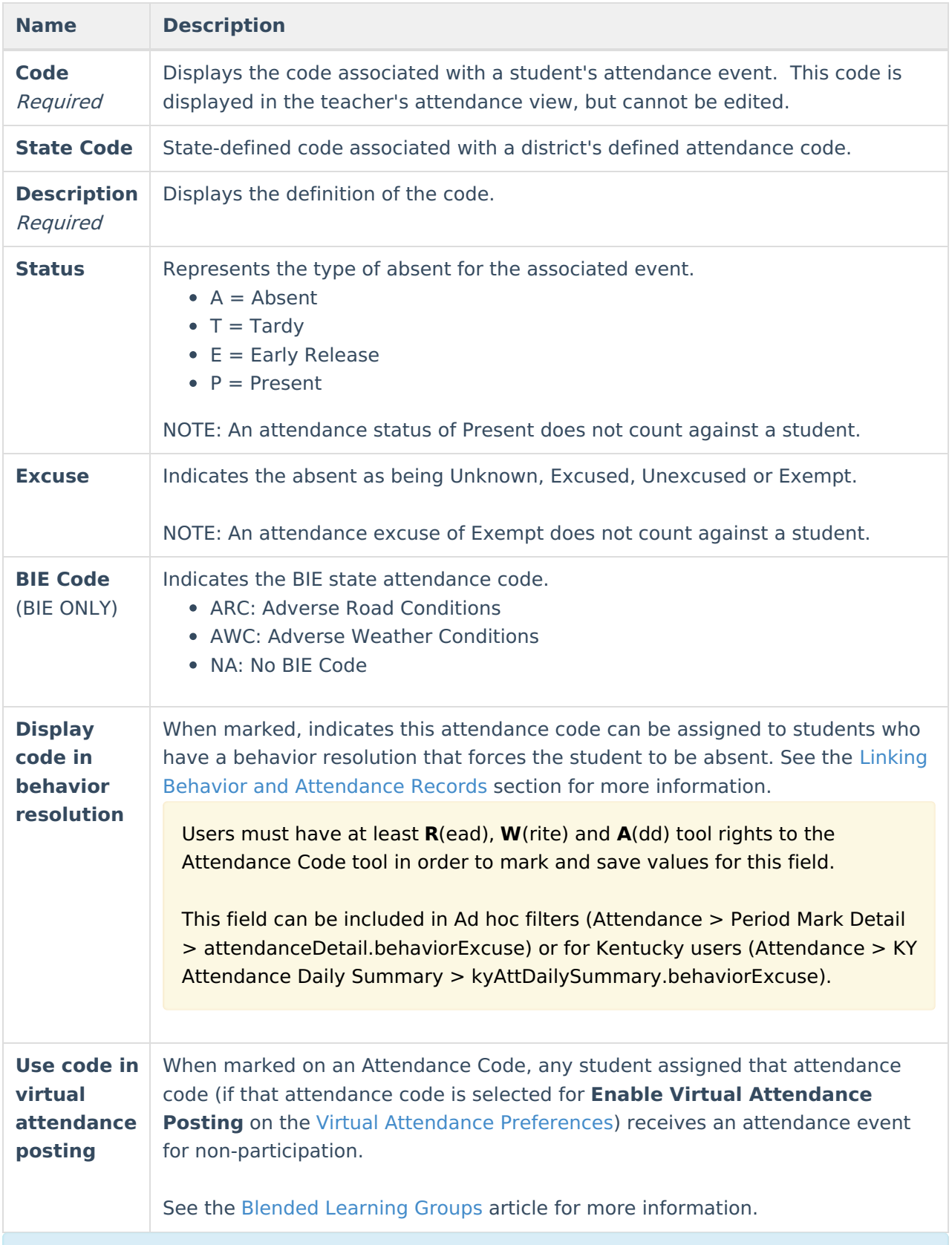

In Campus, a student is considered Present unless marked absent/tardy. This concept is called Negative Attendance, and is used in most settings. There is the option of doing Positive Attendance, where a student is marked Present for a certain number of attendance minutes, and is often done in [alternative](http://kb.infinitecampus.com/help/positive-attendance) classroom settings. Additional setup is required for Positive

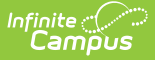

#### Attendance.

A school can record a Present attendance event for a student as a way to note when the student is on school grounds or doing a school activity, but not necessarily in their assigned classroom.

An Attendance Code that has a Status of Present and any Excuse is the same as an Attendance Code with an Exempt Excuse; it depends on what the school is wanting to record.

Some examples of using a Present Status are:

- Distance Learning
- Scheduled library time
- Field trips
- Volunteer activity off school grounds

Some examples of using an Exempt Excuse are:

- College visits
- Volunteer activity off school grounds
- School-sponsored events
- Meeting with Counselor/Principal

### **Linking Behavior Records and Attendance Records**

Schools can indicate which attendance codes can be associated with a behavior resolution, letting the attendance office and teachers know that the student is not in class because of a behavior incident.

▶ Click here to expand...

### **Create Attendance Codes**

- 1. Select the **New** icon.
- 2. Enter a local **Code** (two or three characters in length).
- 3. Select the appropriate **State Code** from the dropdown list.
- 4. Enter a local **Description** that defines the entered code.
- 5. Select the appropriate **Status** and **Excuse** for the state code selected.
- 6. If appropriate, mark the **Display code in behavior resolution** checkbox.
- 7. If appropriate, mark the **Allow assignment-based modification** checkbox.
- 8. Click the **Save** icon when finished. The new attendance code will be listed in the Attendance Excuse Editor.

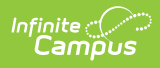

# **State-Specific Information**

States may have approved attendance codes for districts to use. Review the information for your state in the State Specific [Information](https://kb.infinitecampus.com/help/state-specific-information) section for more information.